## Introduction to Datastream TM

Francesco Franco

Datastream<sup>TM</sup> is a program designed for navigating massive amounts of data. It allows access and interaction with the Datastream<sup>TM</sup> International databases in London. Each type of data is organized by a code number. The data can be displayed, analyzed or downloaded with different methods, each one organized by a program number. You input a command through the command line or the menus.

I

First steps: Open Datastream™, observe the main program window. Control functions in Datastream fall into two categories, those that are aimed towards finding a program number and others that are for finding data codes. The first line *Program Number*: is the command line. Immediately below you have two menus *Type of Request* and *Type of Data*.

The *Type of Request* menu allows to choose the method to retrieve data (equally you can directly input the program number in the command line).

**-Reports**: produces a variety of output in for of tables. It is useful to obtain information such as economic indicators for a country over a short time span. As an example click on Reports in the *Type of Request*, then on Economics in the *Type of Data* and finally on Economic Indicators in the *Programs Available*. The program number 150F appears in the command line. Let's check the Key Indicators of your favorite country.

DATASTREAM<sup>TM</sup>: 150F - ECONOMICS COUNTRY / PRESET DISPLAY SELECTION SCREEN Enter codes for one or more categories and one or more countries, separated by commas. Enter? where help is required. Enter category code(s) e.g. KEY,GDP KEY INDICATORS (KEY) GDP/GNP INDUSTRIAL ACTIVITY (IND) (GDP) INDUSTRIAL ORDERS (ORD) (RET) EMPLOYED/UNEMPLOYED (ÉMP) RETAIL TRADE EXTERNAL TRADE (EXT) PRICES (PRC) WAGES/LABOUR COSTS (WAG) MONEY SUPPLY (MON) CREDIT/DEBT (CRD) INTEREST/ FX RATES (INT) COMMENTARY SURVEYS LEADING INDICATORS (LID) (COM) (SUR) FORECASTS (FOR) MAASTRICHT SERIES (MAS) ALL CATEGORIES (ALL) CALENDAR (CAL) Enter country code(s) below or on next page e.g. US,JP

To exit a program click on CLEAR.

- -Time series: produces output for a series over a specified time period.
- **-Graphics**: Enables to plot the data. (Useful to quickly compare time series without downloading the data.)
- -Downloading data.
- -User created info: This option will allow you, in effect, to create you own program.
- **-Online code lookup**: Use to obtain data codes for use in all the Datastream programs (extremely useful).
- -Database Info & News: Datastream international news, including announcement of new series.

The *Type of data* menu allows you to select the type of data.

- -Equities
- -Indices
- -Interest rates
- -Exchange rates
- -Bonds

-...

To recap you choose a format of output (Type of request) and the type of information (Type of Data) you want to retrieve. Each program, or format of output, will require an input, for instance the code of the data, the frequency, the sample etc.

## II

# To find a data code of a security you have two ways:

The first is a program for looking up data codes by keyword that may be accessed by typing CODE in the command line. You enter a keyword and specify what type of data and in what currency you wish the data to be denominated.

Type CODE, then Lockheed and you will get the following screen:

| CODE THE FOLLOWING POSSIBLE MATCHES HAVE BEEN EXTRACTED: |        |          |                                   |  |  |
|----------------------------------------------------------|--------|----------|-----------------------------------|--|--|
| NAME                                                     | CODE   | MNEMONIC | CUR NOTES                         |  |  |
|                                                          |        |          |                                   |  |  |
| LOCKHEED CORP (ISE)                                      | 757162 | LOCK     | £ VALUATIONS ONLY NO DAILY PRICES |  |  |
| LOCKHEED MARTIN CORP.                                    | 154423 | U:LMT    | U\$ $I/B/E/S + DS DATA$           |  |  |
| LOCKHEED MARTIN (XET)                                    | 14372  | UD:LOMX  | E                                 |  |  |
| LOCKHEED MARTIN (FRA)                                    | 143640 | D:LOM    | E                                 |  |  |

Once you have the mnemonic, you can visualize information on the series by typing the mnemonic in the command line. Thus type U:LMT in the command line.

The second method consists in clicking on the CODE button at the top, left hand side of the Datastream<sup>TM</sup> windows. The difference is that this latter option searches a collection of codes that resides on the particular computer you are using.

For the financial series you have different datatypes: the default representation of the series code for the equity Lockheed is the closing price, but you could be interested in the daily high price or the dividend yield. To find the datatypes available for codes, type HELP DT? In the command line.

| Datatypes (HELP DT?)                               |                                                                                       |
|----------------------------------------------------|---------------------------------------------------------------------------------------|
| 1 Overview 2 Default values                        | 7 Exchange rates<br>8 Futures and options                                             |
| 3 Equities, Investment Trusts*                     | 9 Stock market indices                                                                |
| 4 Company accounts items used as datatypes         | <ul><li>10 Datatypes for Data Channel</li><li>11 Datatypes for I/B/E/S data</li></ul> |
| <ul><li>5 Bonds</li><li>6 Interest rates</li></ul> | <ul><li>12 Datatypes for the euro</li><li>13 STOXX Datatypes</li></ul>                |

### Ш

For Economic Time Series you should use a specific program: 150Z. Type 150Z in the command line, you then access a windows where you have to choose the country or the source of interest. (Remember to find a program number choose the type of request, here On line code Lookup, the type of data, here Economics, and the relevant program). Typing 150Z you obtain:

```
THIS PROGRAM ENABLES THE MNEMONIC FOR A REQUIRED ECONOMIC TIME
SERIES TO BE DETERMINED
COUNTRIES AVAILABLE:
    7 CANADA
    89 EUROLAND (EUROSTAT & ECB)
    29 FRANCE
    30 GERMANY
    31 ITALY
    49 JAPAN
    55 JAPAN - IBJ/NIKKO DATABASE
    58 SWITZERLAND
    1 UNITED KINGDOM
    6 UNITED STATES
    70 OTHER COUNTRIES A TO L
    71 OTHER COUNTRIES M TO Z
    77 GLOBAL AND MISCELLANEOUS INDICATORS
    82 FORECASTS - CONSENSUS ECONOMICS
    84 FORECASTS - EIU
    86 FORECASTS - OECD
    88 OECD HISTORICAL DATA
    80 WIIW EASTERN EUROPEAN DATA
    97 IMF DATA
SELECT COUNTRY REQUIRED:
```

### Type 88, the OECD database:

```
SECTORS AVAILABLE FOR COUNTRY SELECTED:

1 MAIN INDICATORS: COUNTRIES A-M
2 MAIN INDICATORS: COUNTRIES N-U
3 MAIN INDICATORS: ZONES
4 MAIN INDICATORS: SUMMARY TABLES
5 INDUSTRIAL ACTIVITY: QUANTITATIVE
6 INDUSTRIAL ACTIVITY: SURVEYS
7 INDUSTRIAL ACTIVITY: ZONES
15 QUARTERLY NATIONAL ACCTS: COUNTRIES
16 QUARTERLY NATIONAL ACCTS: ZONES
20 ANNUAL GDP SERIES IN U.S. DOLLARS
99 OECD DISCONTINUED SERIES
SELECT SECTOR REQUIRED OR 'P' FOR PREVIOUS LEVEL MENU:
```

# Type 3: SUB-SECTORS AVAILABLE FOR COUNTRY SECTOR SELECTED: 1 TOTAL OECD-QUARTERLY GDP ACCOUNTS 2 TOTAL OECD-OTHER SERIES 3 OECD EUROPE-QUARTERLY GDP ACCOUNTS 4 OECD EUROPE-OTHER SERIES 5 EUROPEAN UNION-QUARTERLY GDP ACCS. 6 EUROPEAN UNION-OTHER SERIES 7 NORTH AMERICA 8 G7-QUARTERLY GDP ACCOUNTS 9 G7-OTHER SERIES 10 EUROLAND 11 PURCHASING POWER PARITIES 12 FINANCIAL DEFICIT/GDP RATIO

Finally type 2 and you access the series mnemonics. Note the mnemonic of the standardized unemployment rate. (OCDOCSUNE). Click on CLEAR, type the code in the program line. The Background information is usually useful.

NOTE: you will often encounter the same description for an economic indicator with 2 or more codes. The only difference will often be the final letter of the code:

A current prices – not seasonally adjusted

**B** current prices – seasonally adjusted

C constant prices – not seasonally adjusted

D constant prices – seasonally adjusted

E seasonally adjusted

F not seasonally adjusted

This way of obtaining a code is specific to the ECONOMICS time-series. Now let's find the commodity series OIL Price. Type HELP CO?.

| Commodities                 | HELP CO?                  |                       |  |  |  |
|-----------------------------|---------------------------|-----------------------|--|--|--|
| 1 L.M.E                     | 8 Exotics & Minors #      | 16 Softs              |  |  |  |
| 2 Metal Bulletin            | 9 Feeds #                 |                       |  |  |  |
| 3 Precious & Minor Metals   | 10 Fibres                 | 18 Building materials |  |  |  |
| 4 Gold Coins                | 11 Grains                 | (Taiwan)              |  |  |  |
| 5 LOCO Gold Mean            | 12 Livestock              | 19 Semiconductors     |  |  |  |
| Lending Rates               | 13 Oilseed, Oils & Fats   |                       |  |  |  |
| 6 Chemicals                 | 14 Timber, Pulp & Paper   |                       |  |  |  |
| 7 Energy                    | 15 Seeds & Pulses #       |                       |  |  |  |
| 20 Indices                  | 26 Electricity            |                       |  |  |  |
| 22 Monthly Series**         | •                         |                       |  |  |  |
| 23 List Mnemonics           |                           |                       |  |  |  |
| 24 Commodity Abbreviations  |                           |                       |  |  |  |
|                             | ** Economics clients only |                       |  |  |  |
| 25 Discontinued Commodities | # Commodity clients only  |                       |  |  |  |

Type 7 and note the mnemonic of Brent OIL. Here we see that the series starts in 1982. Keep in mind that in the IMF database you have commodities as well. Let's find the Brent in this latter dataset. (UKI76AAZA).

## IV

Once you have found the data mnemonics, you probably want to Download the

**Click** on Macro and select Edit Macro...

```
STARTDC (CSVFILE, "a:\example.csv")
OPENDATA TESTLIST

LOOP:
IF &ENDOFDATA = FALSE THEN
INPUT CODE

SEND ("900B" +CODE+ ",01/01/77,,M")
GOTO LOOP
ENDIF
ENDDC

TESTLIST:
DATA

"UKI76AAZA"
"OCDOCSUNE"

ENDDATA
END
```

The SEND command activates the command line. Practically you are saying to the Datastream<sup>TM</sup> terminal, use the program 900B (download program) to download the data, starting from this date, ending in this date and with this frequency. The frequency codes are:

D: daily
W: weekly
M: monthly
Q: quaterly
Y: yearly

Once you have completed your macro, save it with the extension .mac and run it from the Macro menu.

V

As we have seen for the Oil Price, to find a code for other types of data, you have to use an HELP command (you have a complete list at the end of the handout). Let us try to find INDICES codes, for instance the Nasdaq. Enter HELP SI? In the command line. Given it is a National Index, type 2. Then type 32 for the United States and then 4 for the Nasdaq.

Notice the datatypes:

PI: Price Index PH: Price High PL: Price Low

In your macro you can enter each code with the type, for instance "NASCOMP(PI)", or if you download many indices of the same dataype, you can change the send line as follows:

```
SEND("900B" +CODE+ "(DY),01/01/80,,D")
```

#### VI

An easy way to have a rough idea of the data is to plot them in a GRAPH. In Datastream<sup>TM</sup> you have several types of graph. Click on Graphics in the type of Request window, then choose Economics in the Type of data window, and User created graph in the Program available window.

```
DATASTREAM 401X FLEXIBLE GRAPH - OPTIONS

ENTER? WHERE HELP REQUIRED

OPTION REQUIRED C=CREATE, D=DISPLAY, A=AMEND, E=ERASE, L=LIST FORMAT CODE FOR DISPLAY, AMEND, ERASE OR LIST OPTIONS

FOR LIST OPTION ONLY

FORMAT ACCESS T T=TERMINAL, C=COMPANY, G=GLOBAL SORT BY F F=FORMAT CODE, A=ASCENDING DATE, D=DESCENDING DATE ONLY FORMATS IN THE FORMAT TITLE START AT DATE VIEW ONLY N Y=YES, N=NO
```

Digit C, for we want to create a graph. You then obtain the graph option page. You can plot up to 4 series, on two scales. You can also directly input an expression to transform the data. For instance to advance the price of OIL by 24 month use the command LAG#(Expression, Period). To lag type a - in front of the period.

```
FLEXIBLE GRAPH - FIRST CHART
DATASTREAM 401X
PROGRAM:
                                 (TYPE 300A FOR EXPRESSION FACILITIES)
ENTER ? FOR HELP OR ! FOR SECURITY CODES
                                             CHART SCALE
CODE OR EXPRESSION
                                 TYPE L/R/B LEGEND
1. OCDOCSUNE
2. LAG#(UKI76AAZA,24M)
                                                     R
3
PLOT FREQUENCY M START DATE 1/1/77 END DATE Y SCALE LOG/LIN LIN GRID REQUIRED NO X AXIS YES Y AXIS YES
                             _____ TO TO
   L.H. SCALE: Y AXIS RANGE
   R.H. SCALE: Y AXIS RANGE
GRAPHICAL AREA - X COORDINATES 1,100_
                                          Y COORDINATES 1,100_
GRAPH TITLE
DATA REBASED
                   DATA DISPLAYED NO_ NO. OF DEC. PLACES 2
NUMBER OF GRAPHS ON ONE SCREEN 1
                                                   DATE DISPLAY
SCREEN TITLE IF MORE THAN ONE GRAPH
                                                    N = SUPPRESS
```

You can also calculate correlations, covariances and regression coefficients directly in Datastream<sup>TM</sup>. As for the previous graph, those instruments are useful to have quick numerical intuitions.

#### VIII

Here a list of  $Useful\ Commands$ . To find the data codes you may want to access an help screen:

| Subject                        | Command    |
|--------------------------------|------------|
| Bond indices                   | Help BOND? |
| Country codes databases        | Help CC?   |
| Commodity price mnemonics      | Help CO?   |
| Datastream codes and mnemonics | Help CODE? |
| Currency codes                 | Help CUCD? |
| Currency lists                 | Help CULI? |
| Economic Indicators            | 150Z       |
| Equity lists                   | Help EQLI? |
| Exchange rate codes            | Help ER?   |
| Futures codes                  | Help FUT?  |
| Interest rates                 | Help IR?   |
| Stockmarket indices            | Help SI?   |
| Traded options codes           | Help TOCD? |
| I/B/E/S Services               | Help IBES? |

# The commonly used Programs are:

**CODE**: to find data codes by keyword, especially equities

900A: Allows retrieval of up to ten items for a list at one date only

900B: generates a list of data for a single series over a period of time

**401A**: Make a line chart of up to three series

**401X**: Create your chart of up to four series

150F: Displays economic indicators by country

284A: Displays capital issues & change

28A: Displays recent values and ranges for up to three series

# Some useful Expressions:

/ (divide)

+(Add)

\* (multiply)

- (subtract)

~ (currency conversion)

() (brackets)

**ABS#(Expression)**: gives absolute value of a series.

AVG#(Expression, start date, end date): gives the average.

**CFx#(expression,MAX)**: finds the maximum value for a specific calendar period given by x. (if x=W, you have the maximum over the week).

**CxA#(expression):** finds the average value for a calendar period.

CORR#(Variable1, Variable2, period/frequency): gives the correlation.

COVA#(Variable1, Variable2, period/frequency): gives the covariance.

You have expressions to obtain the coefficients of a regression, the residuals of a regression, you can seasonally adjust a series, etc...

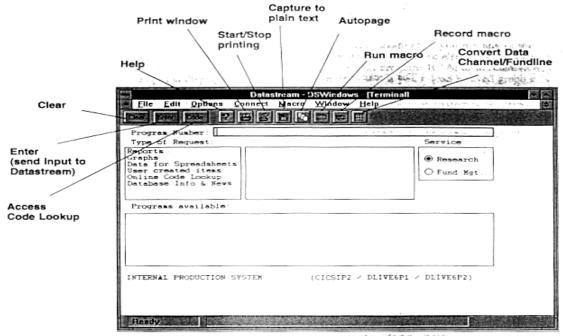

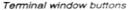

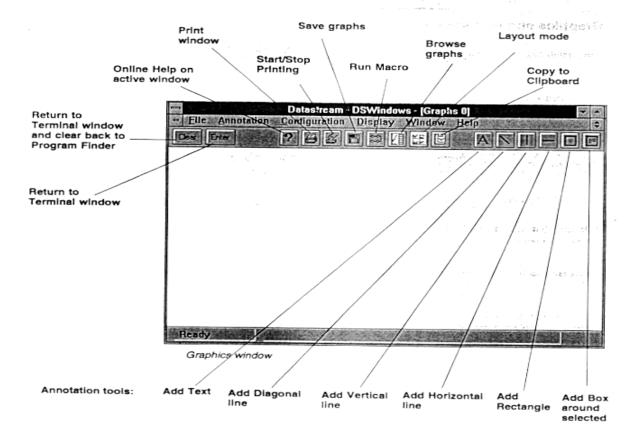